# RainMan 5

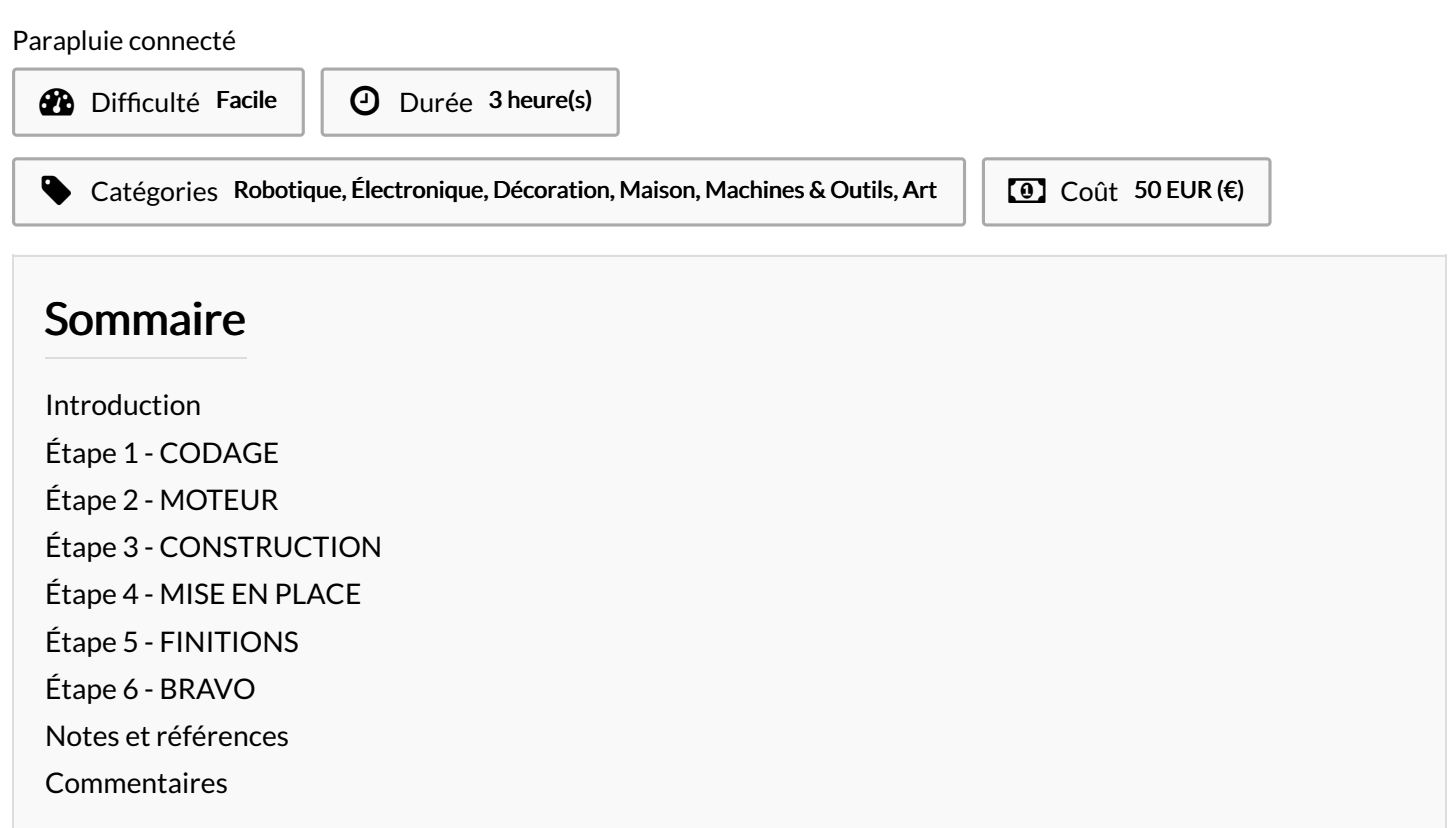

## <span id="page-0-0"></span>Introduction

RainMan est un parapluie connecté qui s'ouvre ou se ferme en fonction de la météo. La parapluie s'ouvrira s'il pleut dans les six heures, sinon, il restera fermé.

Ce kit de construction de parapluie est venu par une star up française axée sur la construction goodies. Le parapluie est distribué au sein des offices de tourisme des villes possédant des FabLabs. Ainsi, les touristes férus de nouvelles technologies ou simplement curieux feront l'expérience d'un travail collaboratif dans un FabLab.

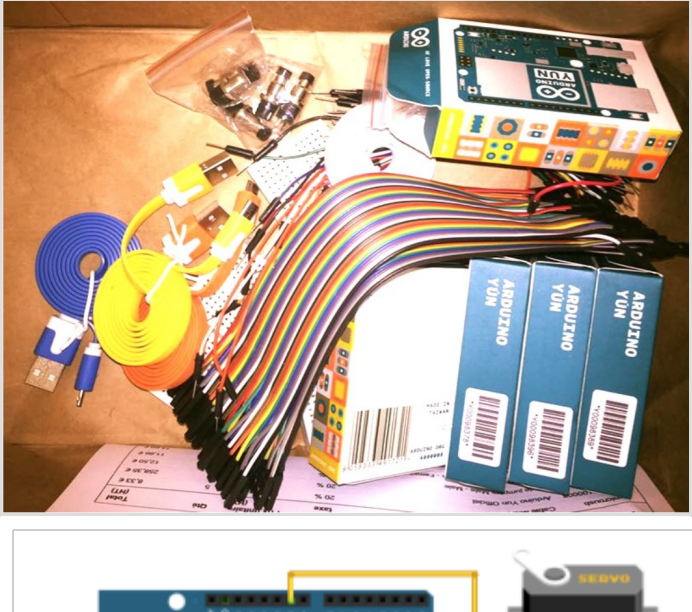

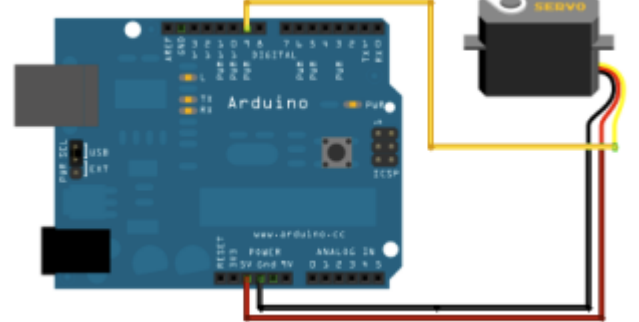

#### Matériaux

- 1 Arduino et son câble USB - 3 fils - 1 moteur, 1 hélice et 1 vis - 5 plaques en plastique, 1 plaque avec une plaque de bois et un socle en liège - 1 ombrelle avec 1 ressort et 1 fil de fer - 1 Autocollant de la ville

#### Outils

**Téléverse** 

ur la carte

**Vérifie** 

 $\infty$ 

- Ordinateur - Skotch - Colle - Tournevis plat - Logiciel Arduino : <https://www.arduino.cc/en/Main/Software> - Code: [https://github.com/mathemagie/little\\_umbrella/commit/e739f6cc9](https://github.com/mathemagie/little_umbrella/commit/e739f6cc97e097b372fb9e5f048e029abdc60458) 7e097b372fb9e5f048e029abdc60458

**Ouvrir le** 

iteur série

<span id="page-1-0"></span>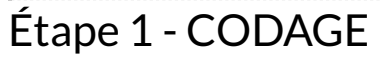

1) Téléchargez le logiciel de Arduino avec le lien suivant :

<https://www.arduino.cc/en/Main/Software> 2) Branchez votre Arduino à votre ordinateur grâce au câble USB.

Configurez-le de la manière suivante : Sélectionnez : Fichier ->

nouveau. Puis : Outils -> Type de carte -> Arduino.

3) Copiez le code suivant :

[https://github.com/mathemagie/little\\_umbrella/commit/e739f6cc9](https://github.com/mathemagie/little_umbrella/commit/e739f6cc97e097b372fb9e5f048e029abdc60458) 7e097b372fb9e5f048e029abdc60458

4) Collez-le dans la fenêtre de l'Arduino puis vérifiez et enfin téléversez.

# <span id="page-1-1"></span>Étape 2 - MOTEUR

#### 1) Fixez l'hélice sur le moteur.

2) Branchez les fils de la manière suivante :

- Fil orange du moteur branché sur la PIN 9
- Fil Marron du moteur branché sur le GND
- Fil rouge du moteur branché sur le 5V

(Fiez-vous à l'image pour plus de précision)

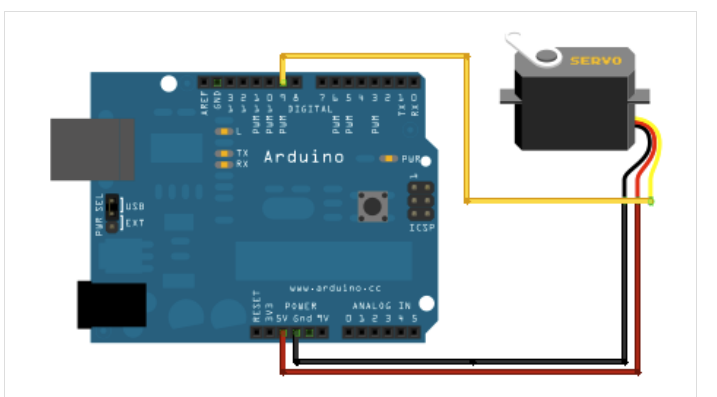

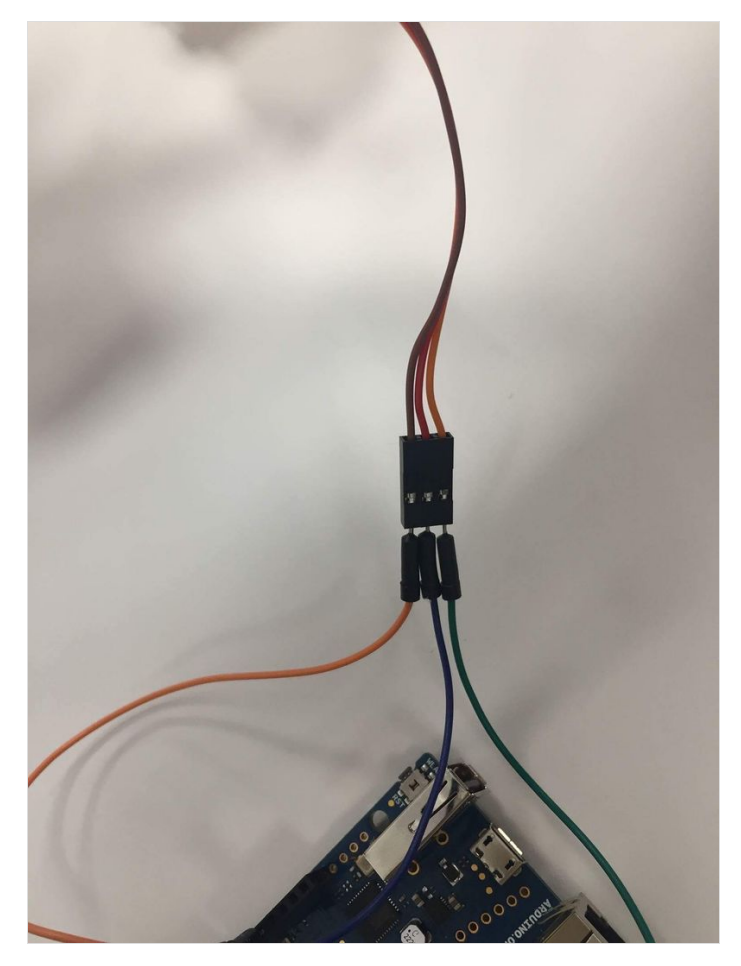

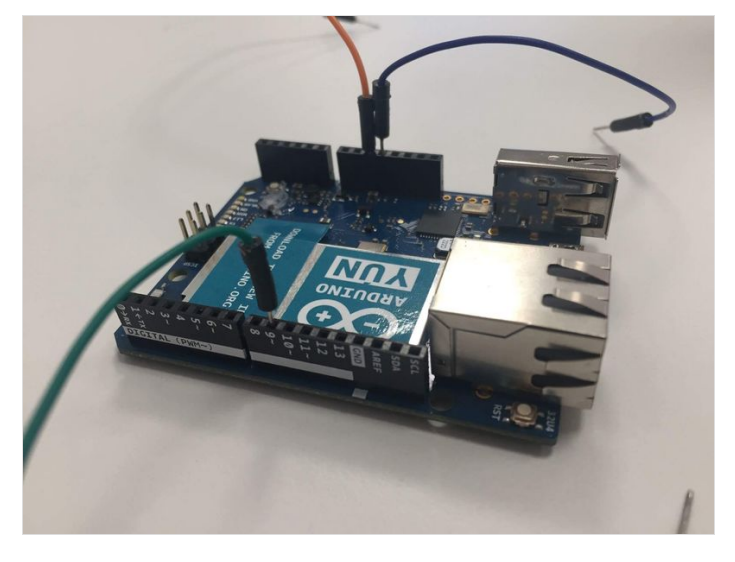

# <span id="page-3-0"></span>Étape 3 - CONSTRUCTION

1) A l'aide du tournevis plat, vissez le moteur sur la plaque de bois. 2) Assemblez la plaque avec le moteur et le socle en liège avec les autres plaques. Placez la plaque du moteur en haut, veillez bien à ce que le socle en liège soit en haut. Assemblez-la avec deux autres plaques en plastique placées sur les côtés. Puis finissez avec la plaque du bas.

3) Afin de tout solidifier, fixez le tout avec de la colle et du scotch.

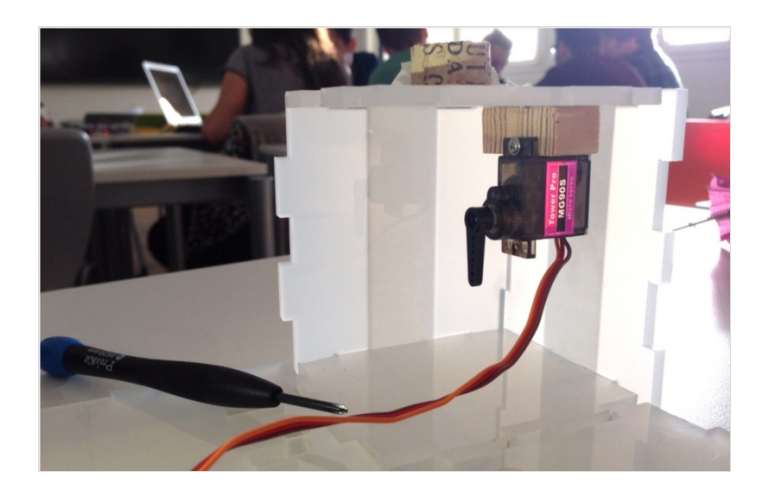

# <span id="page-3-1"></span>Étape 4 - MISE EN PLACE

1) Placez l'ombrelle sur le socle en liège.

2) Faites passer le fil de fer dans le petit trou placé juste à côté du socle. Puis, tordez-le pour le faire passer dans l'hélice du moteur.

3) Il est temps de procéder à un test ! Si l'ombrelle se ferme sans bouger lorsque le moteur tourne alors fixez l'ombrelle avec de la colle.

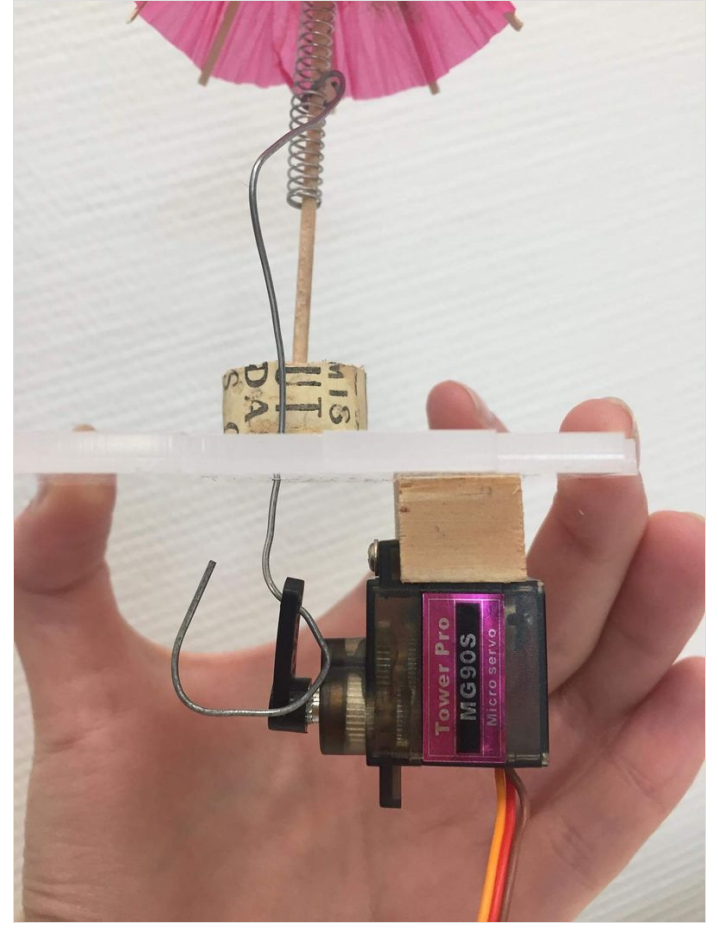

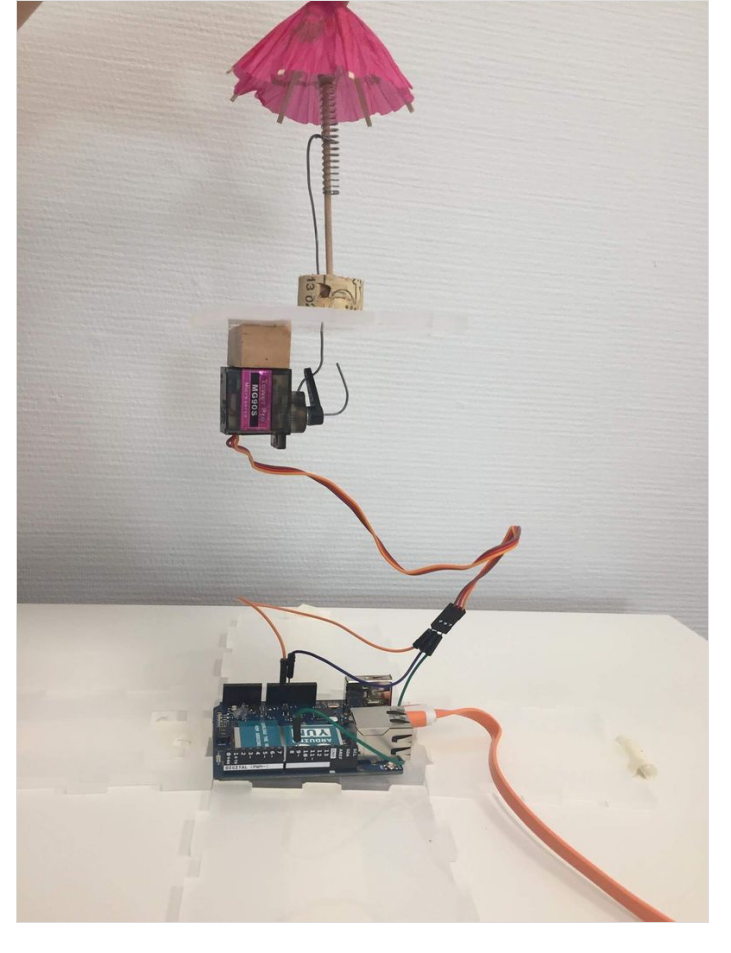

# <span id="page-4-0"></span>Étape 5 - FINITIONS

1) Placez l'Arduino à l'intérieur de la boîte en faisant passer le câble USB par le trou prévu à cet effet.

2) Rajoutez les deux dernières plaques en plastique pour refermer

- la structure. Fixez le tout avec de la colle et du scotch.
- 3) Collez l'autocollant de la ville sur la boîte.

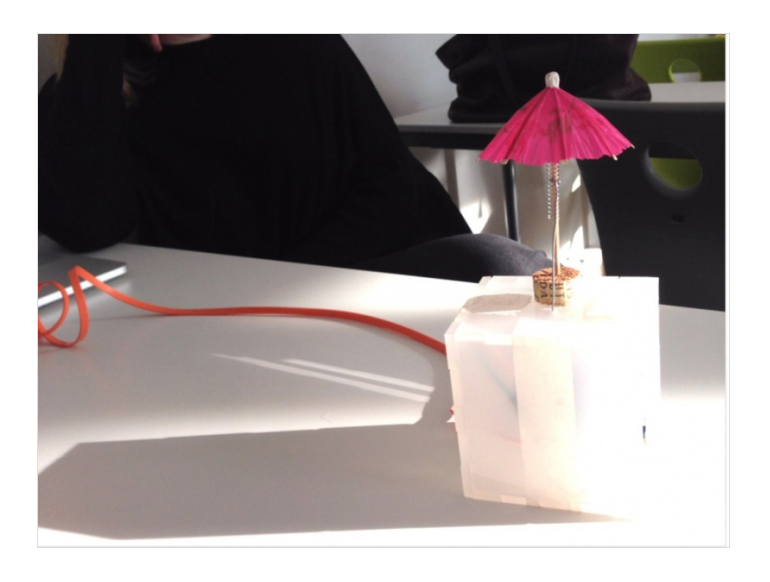

# <span id="page-4-1"></span>Étape 6 - BRAVO

Et voilà, vous avez fini. Emportez votre parapluie RainMan et vantez vos talents de maker.

### <span id="page-4-2"></span>Notes et références

Ce tutoriel est inspiré du Little Umbrella de Julien Lévesque, aidé par Huieun Kim (design), Guillaume Krattinger (fabrication) et Aurélien Fache (Programmation).